## PORTABLE SMART CLASSROOM (PSC)—UPDATED 3/5/12

\*YOU MUST SIGN OUT THIS PSC USING THE CALENDAR BEFORE USE!\*

#### **GETTING STARTED**

Position the cart a minimum of 7 feet from the screen. For best image, the PSC should be 10 to 12 feet away from the screen.

Plug in the main power cord for the PSC into a working power outlet.

Plug the network cable into an available network port. This MUST be done to access ANY files, drives, and wired or wireless internet (see "using the laptop")

Turn the projector on by pressing the remote's "ON" button.

Adjust the zoom and focus knobs near the projector lens as necessary .

**USING THE LAPTOP (network/software issues: contact Call Center—x6900)**

Follow all instructions in the "Getting Started" section above.

2 Turn the laptop on.

1

3

2

4

5

1

Log in with your network username and password. MAKE SURE YOU ARE CONNECTED TO THE NETWORK VIA THE NETWORK CABLE.

Press (HDMI) on the projector remote to show the image.

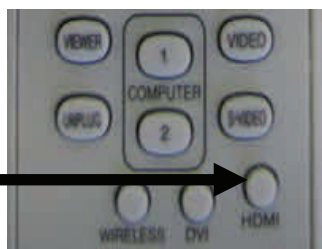

**HITTE** 

 $\vert 5 \vert$ 

**FOCUS** 

**ZOOM** 

#### **SHUTTING DOWN THE PSC**

Shut down the computer and turn off other equipment you've used.

Press the "Standby" button on the projector TWICE to turn it off. Allow the projector to cool for about a minute before moving to step 3.

After the projector fan stops, unplug the PSC from the wall.

Return the PSC to its proper storage location. Lock the lower cabinet with your lectern key.

**Westminster College** udio isual

4

3

2

1

4

3

#### **Instructions for using DVD/VHS Combo Deck and Document**

#### **Camera are inside the cart's cabinet.**

# PORTABLE SMART CLASSROOM (PSC)

\*YOU MUST SIGN OUT THIS PSC USING THE CALENDAR BEFORE USE!\*

### **USING THE DOCUMENT CAMERA**  1 3 4 2 5 4 Follow the Getting Started directions. Set up the document camera on a stable, level surface. The legs of the document camera swivel into a standing position. Plug the power cord provided with the document camera into a power outlet. Locate the S‐Video cable on the cart. 3 2 1 Connect the S‐Video cable to the Document Camera. Do NOT force the cable! Turn on the document camera using the on/off switch on the side of the camera. Press "S-Video" on the projector remote. Adjust the Zoom and Focus on the camera as necessary. **USING THE VHS/DVD COMBO DECK**  Follow the Getting Started directions. Turn on the VHS/DVD combo deck with the Power button on the unit or remote. Depending on the model combo deck, select VCR or DVD, depending on what you wish to use. Press "Video" on the projector remote to show the VHS/DVD player.

## Westminster College Need training? Need help troubleshooting? Let us know!

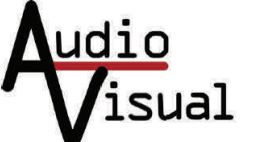

7

**PHONE: (724)-946-7188 E-MAIL: avstaff@westminster.edu**